**Dr. Rubi Boim**

# **Astra DB Big Data Systems**

# **Motivation (for this course)**

• Managing a cluster of Cassandra is not trivial Not the focus of this course

- Astra DB is a managed Cassandra DB service
	- Free version
	- We will use it to learn basic Cassandra programming

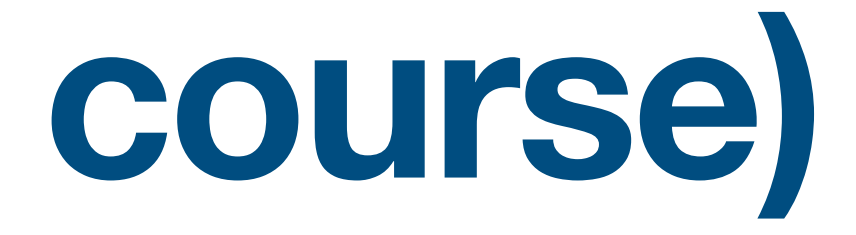

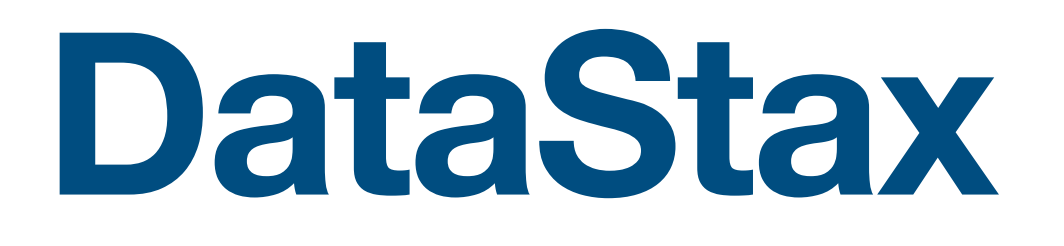

• A commercial company established at 2010 Cassandra was released at 2008

Provides

- Support for Cassandra
- DSE (DataStax Enterprise) own version of Cassandra with extra features
- Managed Database-as-a-service based on Apache Cassandra

# **DataStax Enterprise (DSE)**

• Commercial product - NOT open source an extension of Cassandra

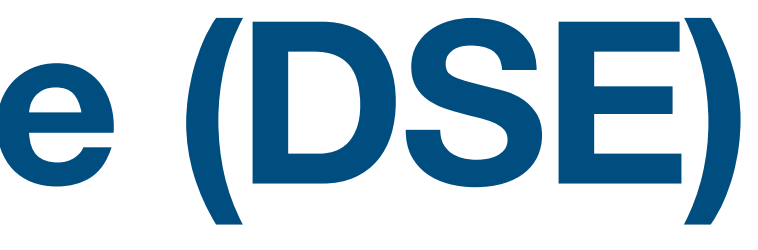

Provides extra features / tools on top of Cassandra

- Cluster management
- GraphQL support
- Analytics
- Search capabilities

# **Astra DB**

- A managed Cassandra database service
- Launched at 2020
- Support Cassandra +3.11

Astra DB can be configure to run on

- AWS
- GCP
- Azure

## **Create an account**

## <https://astra.datastax.com/>

## **DataStax**

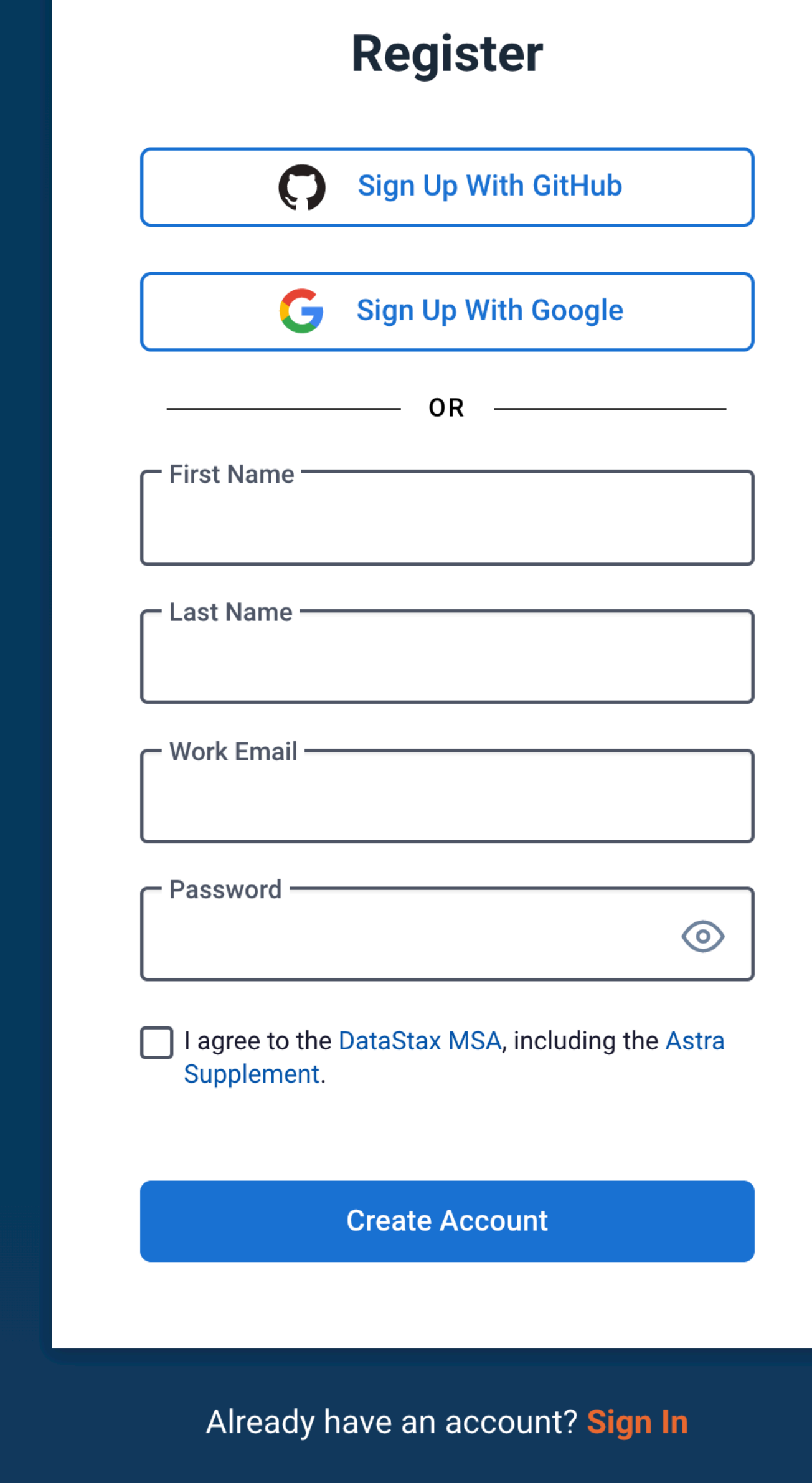

## Astra DB

### Multi-cloud DBaaS Built on Apache Cassandra<sup>™</sup>

- Start in minutes. No credit card required. Up to 80 GB free monthly.
- Build faster with REST, GraphQL, CQL and JSON/Document APIs.
- Deploy multi-tenant or dedicated databases on AWS, Azure, or GCP.

### **Introducing Astra Streaming Beta!**

Astra Streaming is an open, multi-cloud event-streaming and data-streaming cloud service powered by Apache Pulsar<sup>™</sup>, now available within Astra when you sign up for an account.

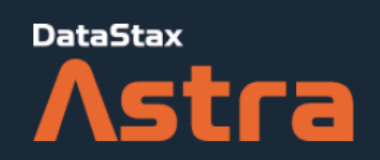

## Welcome to Astra! Let's finish signing up.

### Tell us more about you

To provide you with a better experience, we need to know a bit more about you. Afterwards, we may be able to customize your experience, tools, and content.

 $\checkmark$ 

 $\checkmark$ 

 $\checkmark$ 

What's your primary goal in using Astra? \*

Learning Cassandra

What is your primary programming language?

Java

What role best describes you?

Student / Intern

Are you currently running a Cassandra workload?

 $\Box$  Yes  $\bigvee$  No

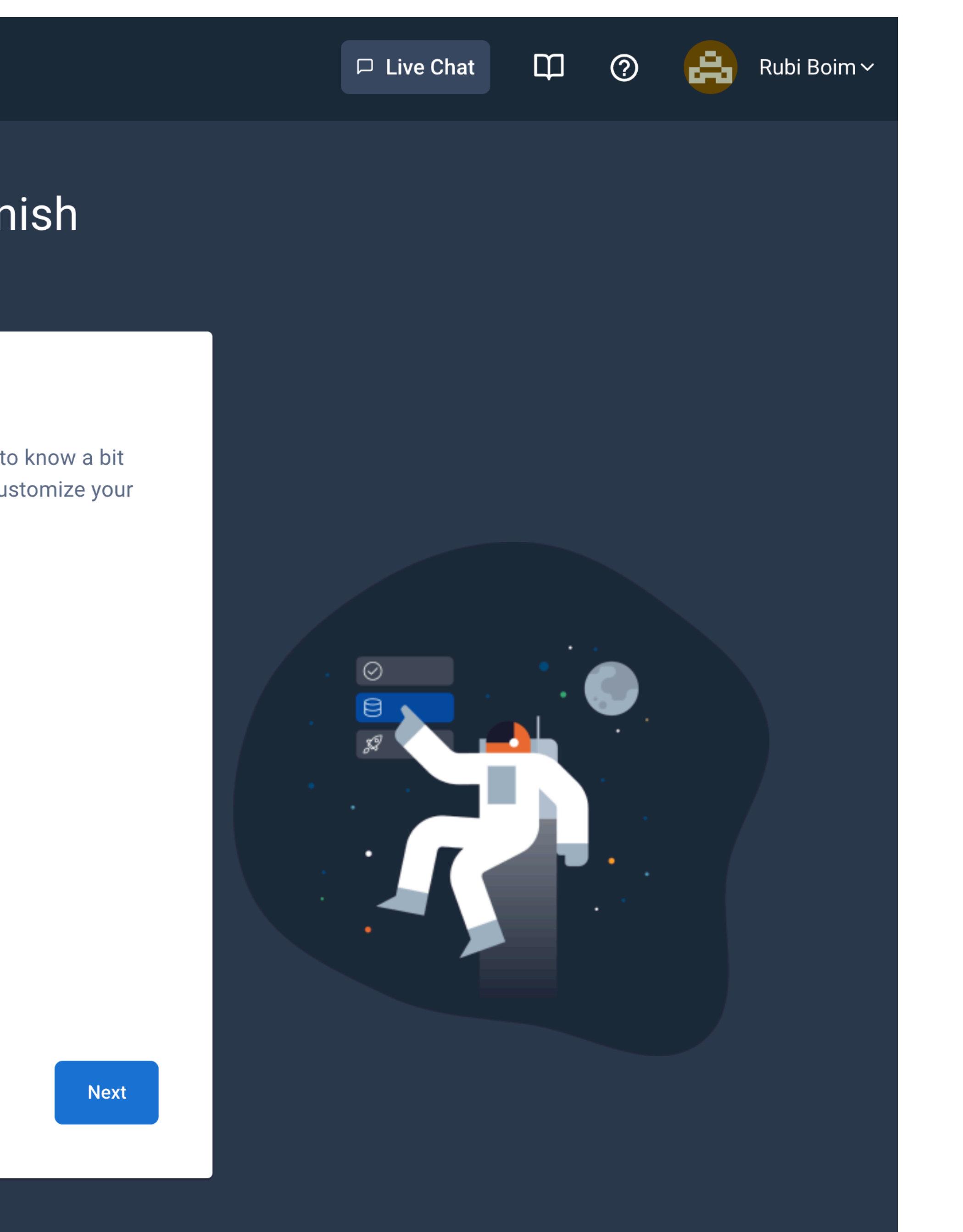

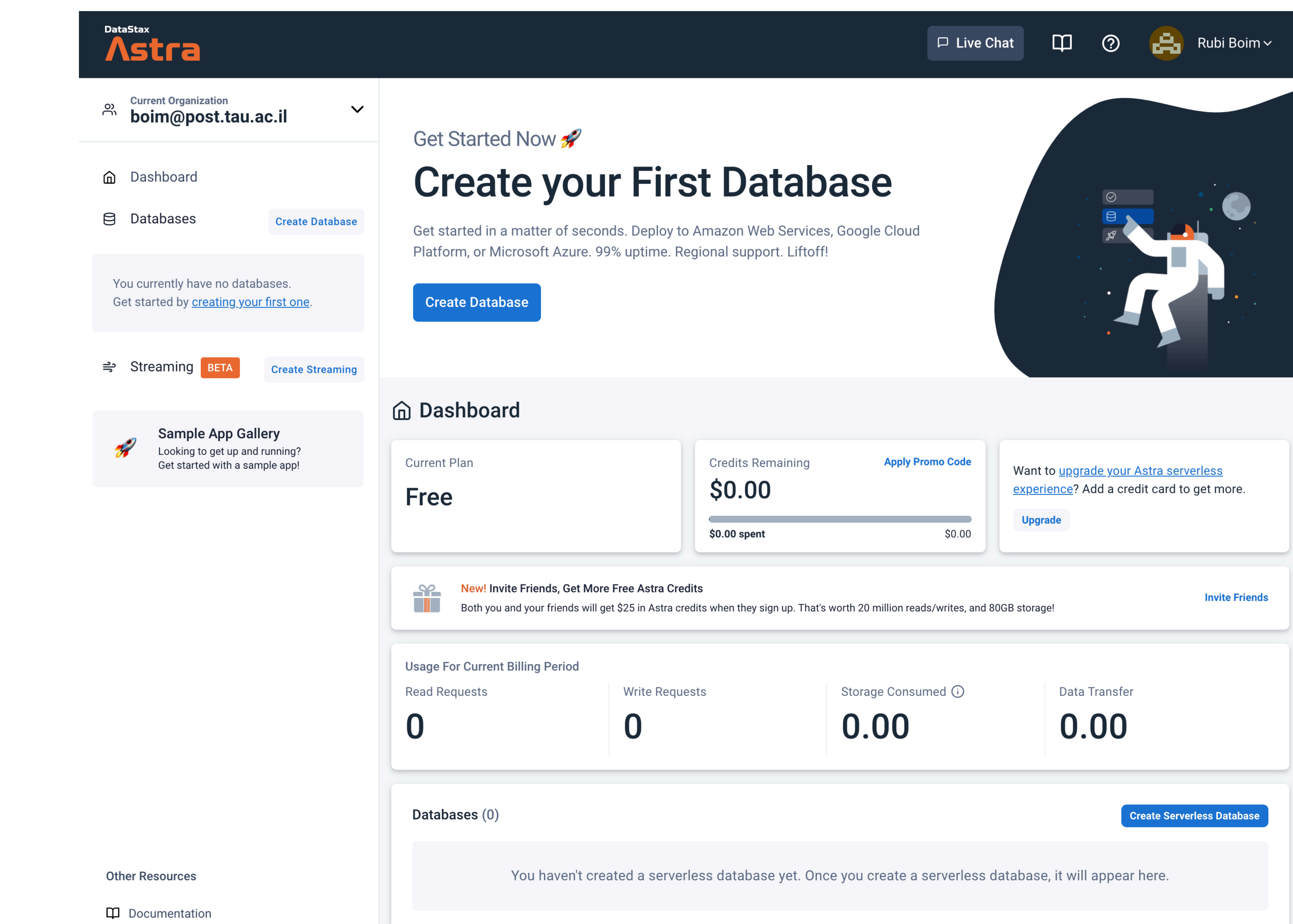

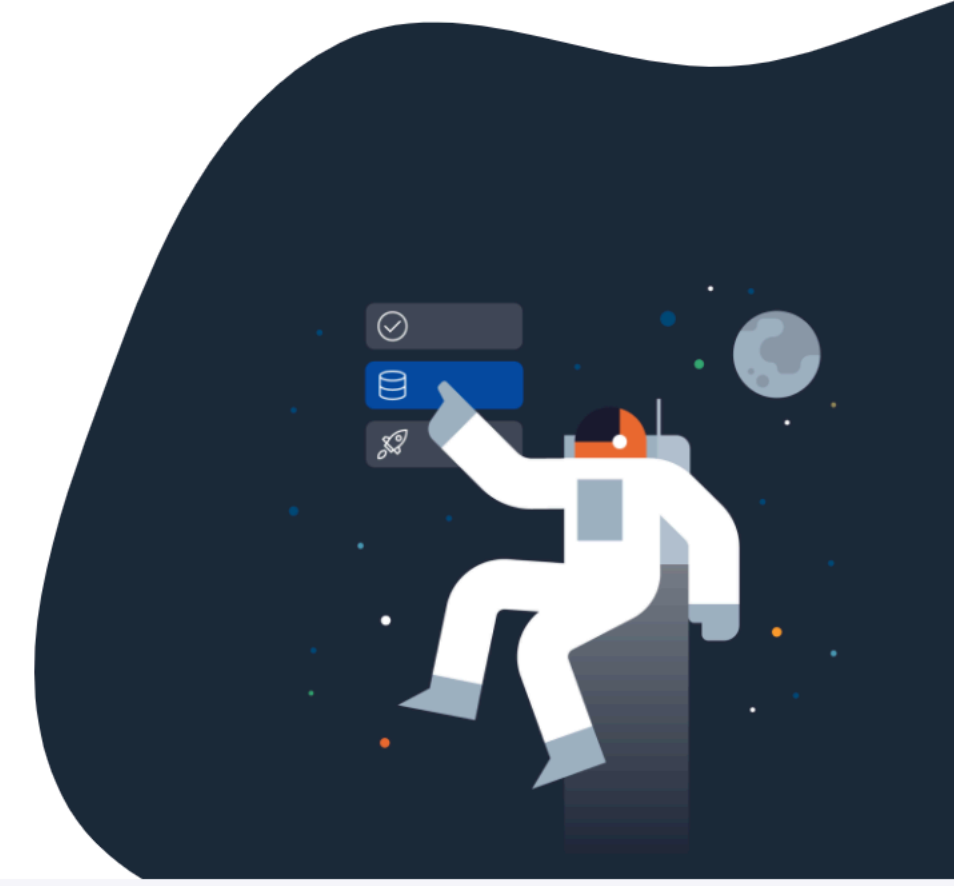

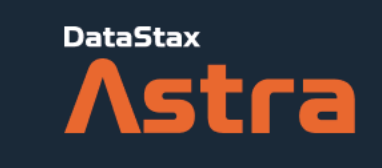

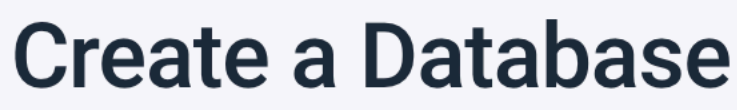

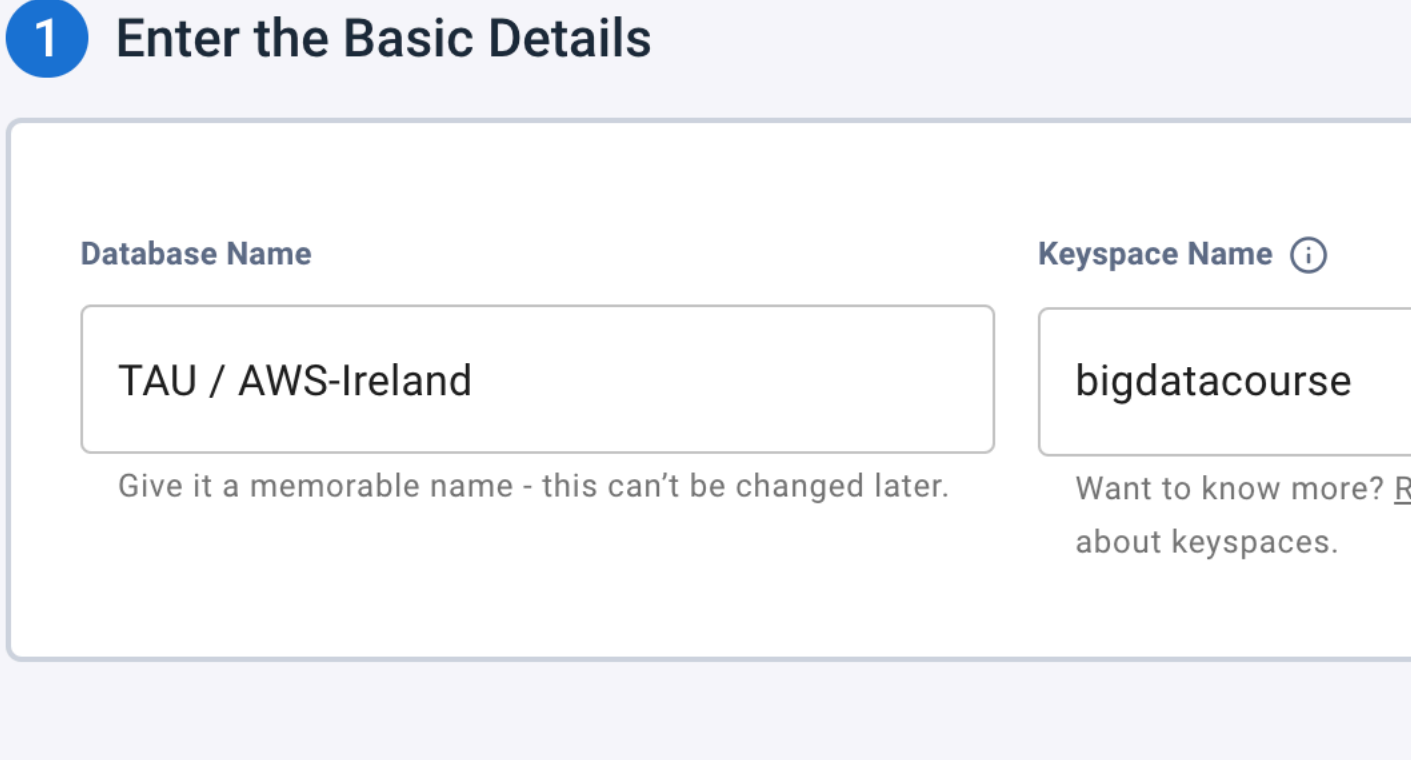

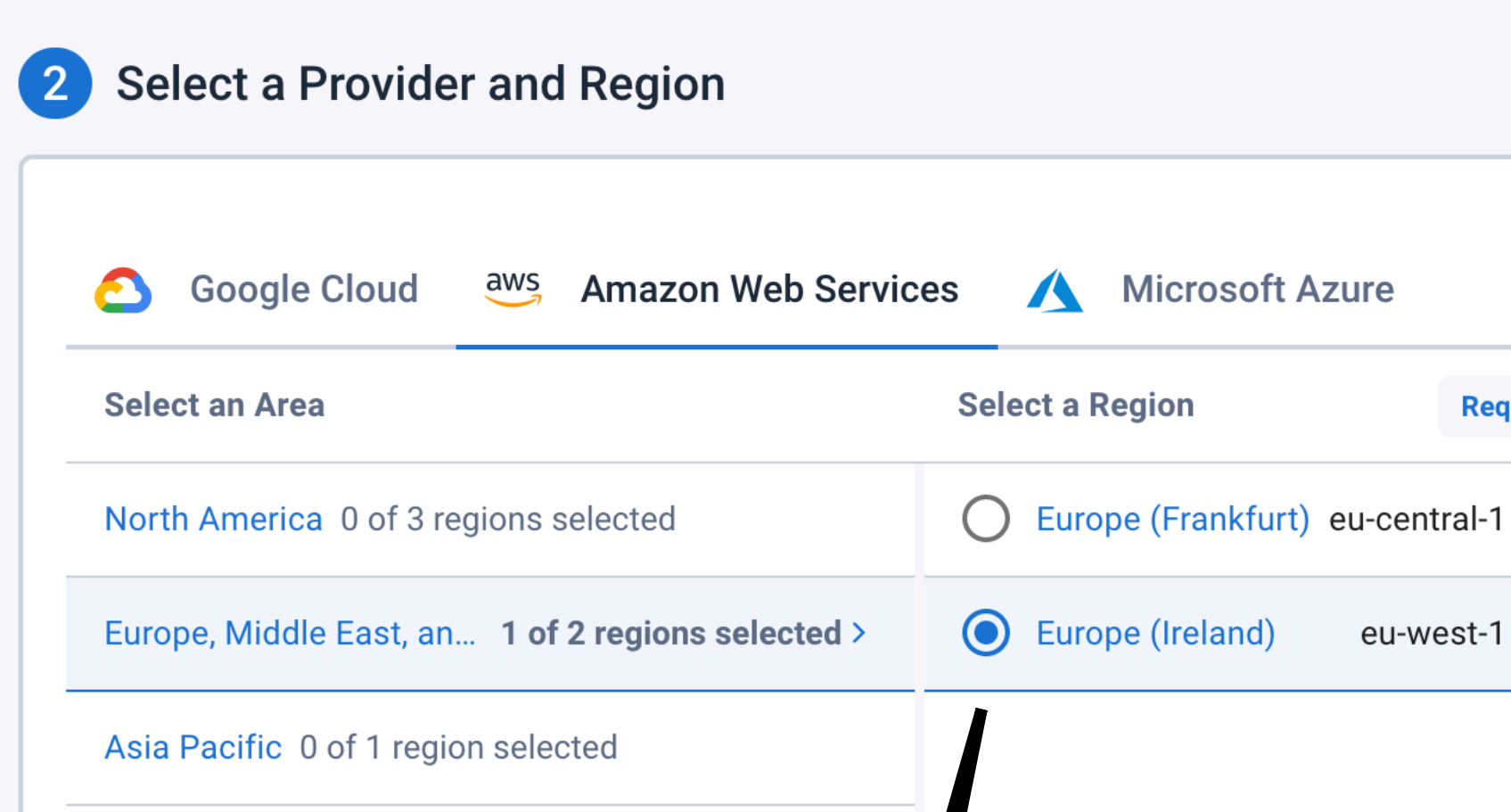

### For HW choose AWS / Ireland

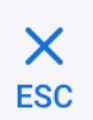

Want to know more? Read our Docs to learn more

### **Current Plan**

### **Free**

You're currently on our free plan, which gives you free credits monthly. That recurring credit should be more than sufficient for your development needs, running sample code or apps, building proof-of-concepts, hackathon participation -- even running small production workloads.

Learn more about our free accounts.

**Create Database** 

**Request a New Region** 

eu-west-1

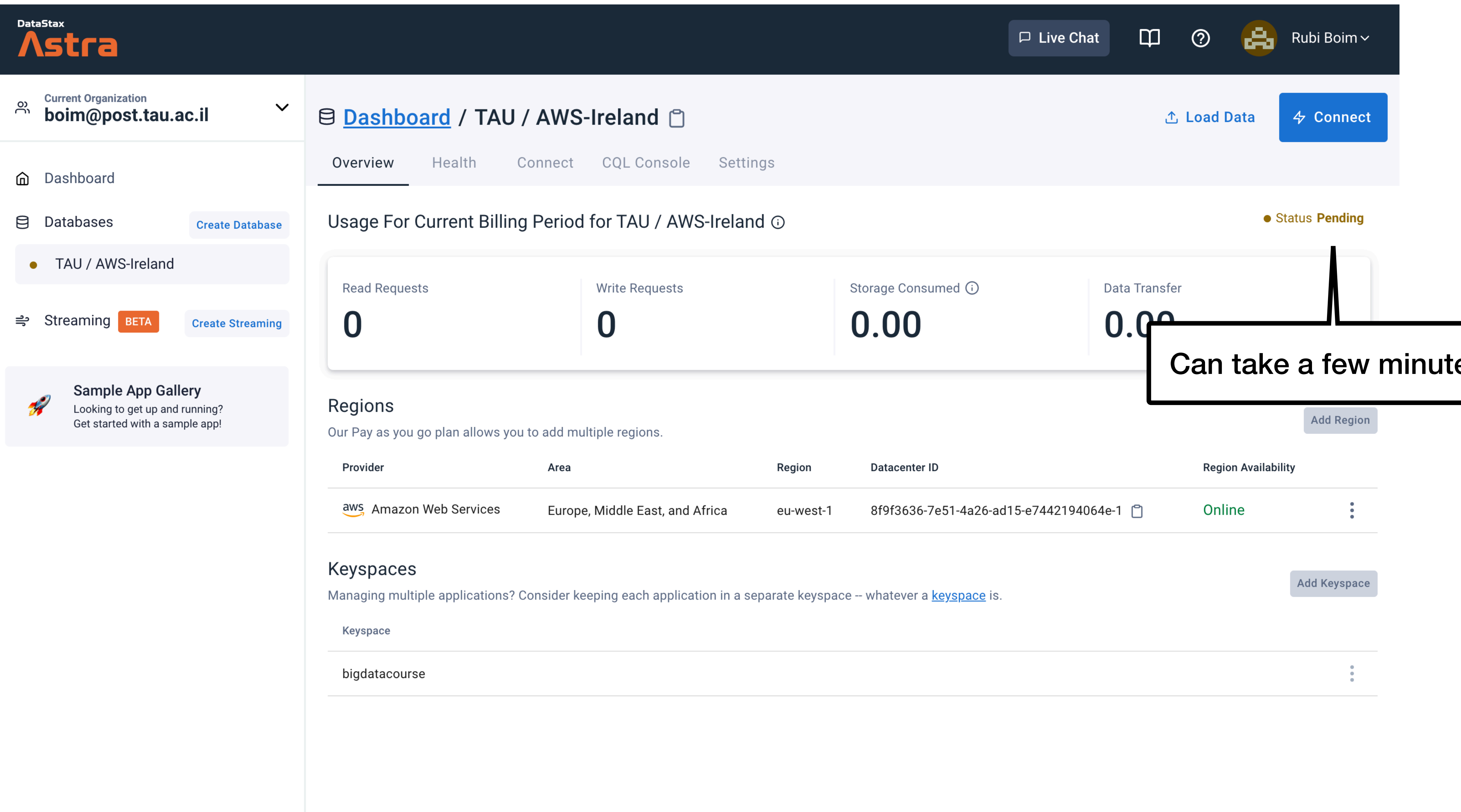

**Other Resources** 

M Documentation

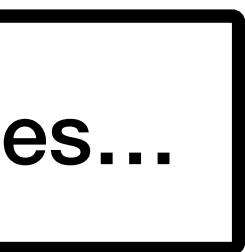

## DataStax<br>
Astra

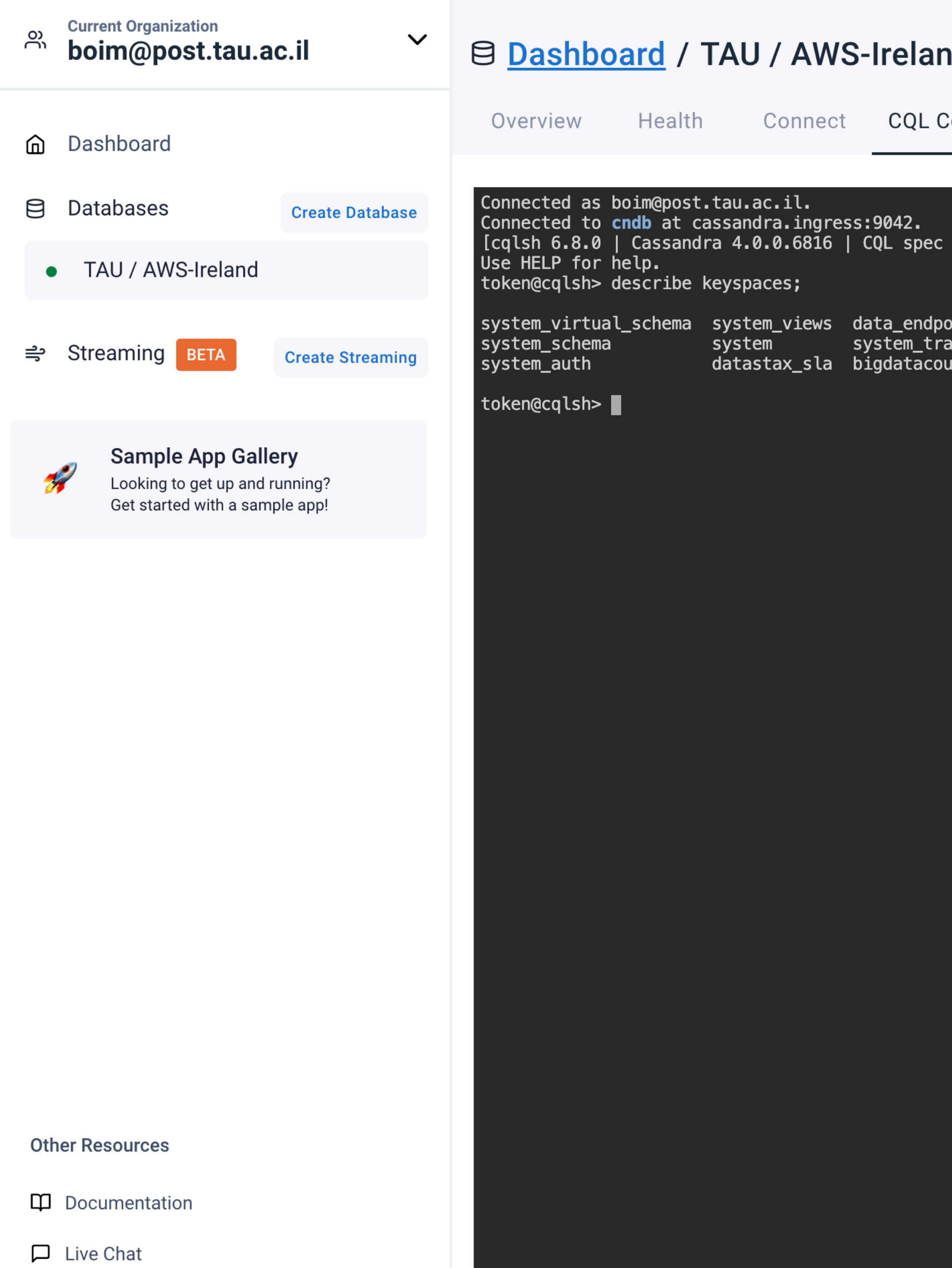

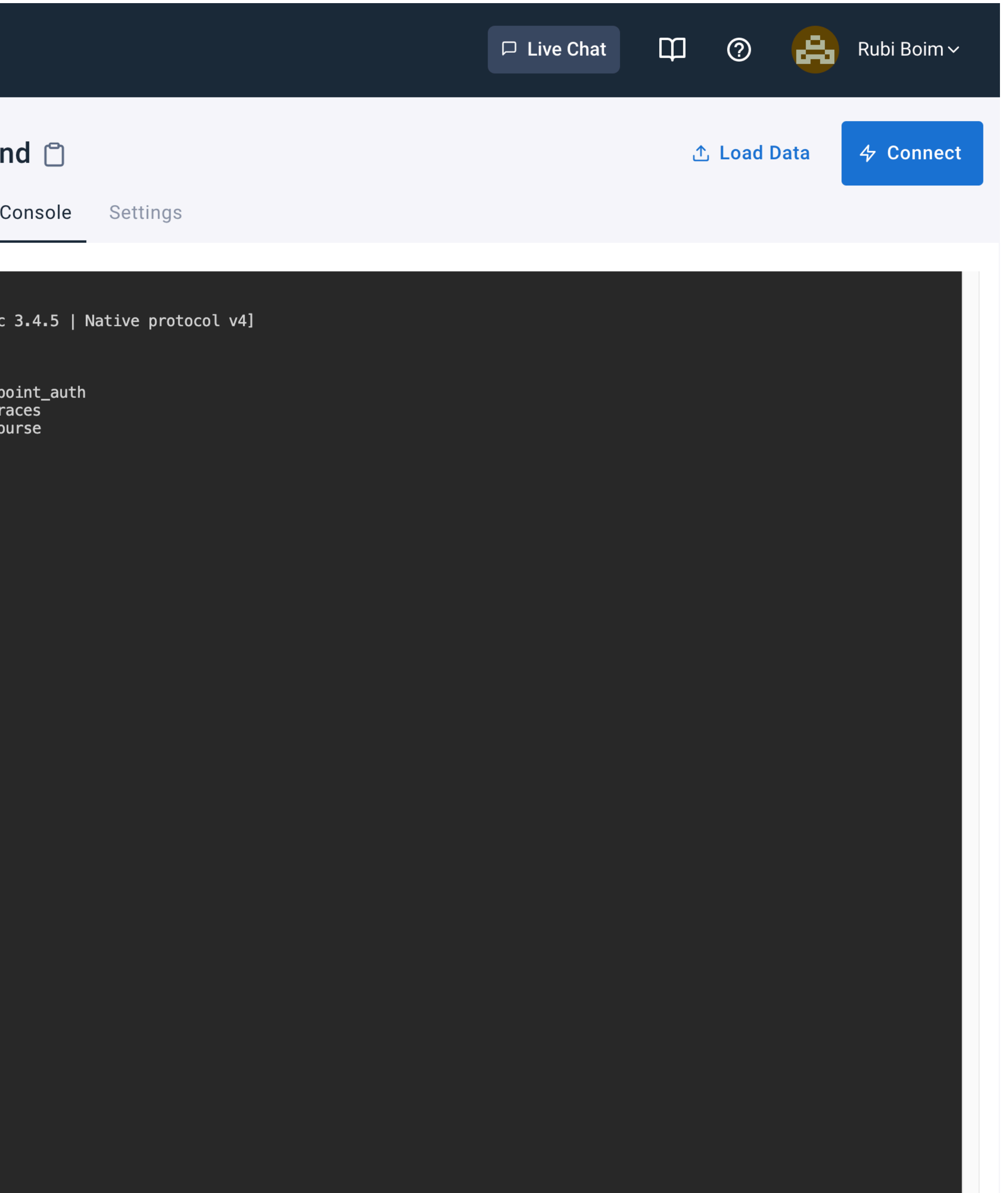

# **Useful commands**

- Autocomplete with the "tab" key
- •describe keyspaces;
- •use <keyspace>
- •describe tables
- •describe <table>
- •clear / CTRL+L (clear screen)

•create table / select / ...

13

# **Demo - Create table**

**CREATE TABLE users\_by\_country ( country TEXT, user\_id TEXT, name TEXT, age INT, PRIMARY KEY ((country), user\_id) );**

![](_page_13_Picture_2.jpeg)

![](_page_13_Picture_7.jpeg)

![](_page_13_Picture_54.jpeg)

## **Demo - Insert**

**INSERT INTO users by country(country, user id, name, age) VALUES ('Israel','user\_123','Rubi Boim', 22);**

**INSERT INTO users\_by\_country(country, user\_id, name, age) VALUES ('USA','user\_123','Rubi Boim', 22);**

INSERT INTO users by country(country, user id, name) **VALUES ('USA','user\_125','Michael Jordan');**

**INSERT INTO users\_by\_country(country, user\_id, name, age) VALUES ('Israel','user\_124','Tova Milo', 18);**

**INSERT INTO users\_by\_country(country, user\_id, name, age) VALUES ('USA','user\_125','Lebron James',35);**

![](_page_14_Picture_13.jpeg)

![](_page_14_Picture_70.jpeg)

## **Demo - Insert**

**INSERT INTO users by country(country, user id, name, age) VALUES ('Israel','user\_123','Rubi Boim', 22);**

**INSERT INTO users\_by\_country(country, user\_id, name, age) VALUES ('USA','user\_123','Rubi Boim', 22);**

INSERT INTO users by country(country, user id, name) **VALUES ('USA','user\_125','Michael Jordan');**

**INSERT INTO users\_by\_country(country, user\_id, name, age) VALUES ('Israel','user\_124','Tova Milo', 18);**

**INSERT INTO users\_by\_country(country, user\_id, name, age) VALUES ('USA','user\_125','Lebron James',35);**

![](_page_15_Picture_13.jpeg)

![](_page_15_Picture_12.jpeg)

![](_page_15_Picture_73.jpeg)

## **Demo - Select**

- SELECT \* FROM users by country;
- **SELECT \* FROM users\_by\_country WHERE country = 'Israel';**
- SELECT \* FROM users by country WHERE name = 'Rubi Boim';
- SELECT \* FROM users by country WHERE user id = 'user 123';
- SELECT \* FROM users by country WHERE country = 'Israel' AND user id = **'user\_123';**

**SELECT \* FROM users\_by\_country WHERE country = 'Israel' AND name = 'Rubi Boim';**

Which queries are valid?

![](_page_16_Picture_9.jpeg)

![](_page_16_Picture_68.jpeg)

## **Demo - Select**

- SELECT \* FROM users by country;
- **SELECT \* FROM users\_by\_country WHERE country = 'Israel';**
- SELECT \* FROM users by country WHERE name = 'Rubi Boim';
- **SELECT \* FROM users\_by\_country WHERE user\_id = 'user\_123';**
- SELECT \* FROM users by country WHERE country = 'Israel' AND user id = **'user\_123';**
- **SELECT \* FROM users\_by\_country WHERE country = 'Israel' AND name = 'Rubi Boim';**

Which queries are valid?

### Remember - "ALLOW FILTERING is ANTI PATTERN

![](_page_17_Picture_11.jpeg)

![](_page_17_Picture_71.jpeg)

# **Demo - Update**

**UPDATE is similar to INSERT (\*)**

## **If you prefer to use the UPDATE syntax, "read the…"**

# **Demo - Delete**

DELETE FROM users by country WHERE name = 'Rubi Boim';

DELETE FROM users by country WHERE country = 'Israel' **AND name = 'Rubi Boim';**

DELETE FROM users by country WHERE country = 'Israel' **AND user\_id = 'user\_123';**

![](_page_19_Picture_66.jpeg)

- DELETE FROM users by country WHERE user id = 'user 123';
- DELETE FROM users by country WHERE country = 'Israel';
	-
	-

![](_page_19_Picture_12.jpeg)

# **Demo - Drop table DROP TABLE <table\_name>;**

![](_page_21_Picture_0.jpeg)

![](_page_22_Picture_34.jpeg)

![](_page_23_Picture_0.jpeg)

### d Organizations / boim@post.tau.ac.il

![](_page_23_Figure_2.jpeg)

Looking to manage your service account? Edit your settings here. You will only have access to a service account if you have a classic database that was created before 4 March 2021 that has not been updated to the newest authentication model. The service account is used to interact with the DevOps API.

![](_page_23_Picture_4.jpeg)

Select which role you want to attach to your token. The permissions for that role will be displayed before generating your token to ensure you give your application the right permissions.

**Generate Token** 

Once you select a role above, the role permissions will be displayed here.

![](_page_23_Picture_60.jpeg)